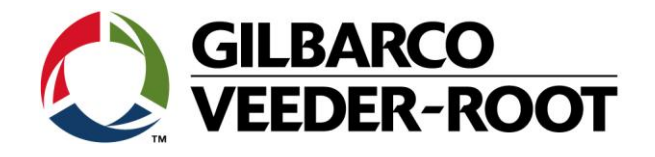

# Technical Support Bulletin Konfigurationshilfe TLS4 / TLS4B /TLS-450Plus

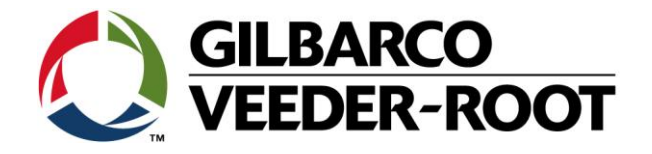

#### **Hinweis**

Die Firma Veeder-Root übernimmt keinerlei Haftung in Bezug auf diese Veröffentlichung. Dies gilt insbesondere auch für die inbegriffene Gewährleistung der Marktgängigkeit und Eignung für einen bestimmten Zweck. Die Firma Veeder-Root kann nicht für darin enthaltene Fehler bzw. zufällige oder Folgeschäden in Verbindung mit der Lieferung, Leistung oder Verwendung dieser Veröffentlichung haftbar gemacht werden. Die in dieser Veröffentlichung enthaltenen Daten unterliegen unter Umständen ohne vorherige Ankündigung einer Änderung.

*Dieses Dokument ist zur Verwendung durch Personen bestimmt welche eine offizielle Veeder-Root Schulung absolviert und die zugehörige Zertifizierung erhalten haben. Diese Veröffentlichung enthält geschützte und vertrauliche Informationen.* 

Kein Teil dieser Veröffentlichung darf ohne vorherige schriftliche Zustimmung der Firma Veeder-Root fotokopiert, vervielfältigt oder in andere Sprachen übersetzt werden.

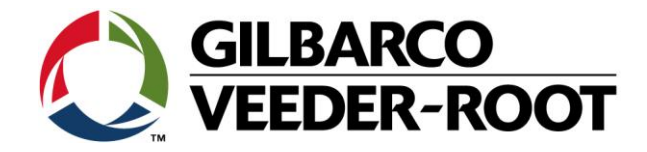

# **TECHNICAL SUPPORT BULLETIN**

# **TLS4/TLS4B**

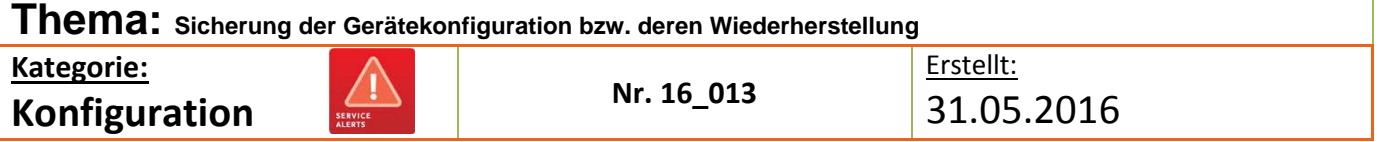

#### **Einführung**

Diese TSB Beschreibt wie die Konfiguration einer TLS-4xx Konsole gespeichert bzw. wiederhergestellt werden kann

#### **Verwendungshinweis**

Programmierung der Konsole bei der Inbetriebnahme bzw. Datenwiederherstellung nach einem Systemproblem

#### **Benötigte Teile**

- 1. 1 x TLS4X/450Plus Konsole.
- 2. 1 x 4GB USB Stick (FAT32 Volume)

#### **Wichtige Information**

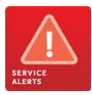

Diese Konfigurationshilfe verwendet **nicht** den Workflow Setup Wizard. Es wird vorausgesetzt, dass die Konsole Hard- und Softwaretechnisch richtig installiert ist. Es wird empfohlen regelmäßige Backup's der Konsole durchzuführen, diese sollten nach einer Änderung der Hardware bzw. der Programmierung obligatorisch sein.

**Hinweis:** Die TLS-4xx Konsolen verfügen über **keine** Kaltstartfunktion. Es wird daher empfohlen ein BackUp von den Werkseinstellungen zu erstellen um diese später wiederherstellen zu können.

Das **"DB-Backup"** beinhaltet Übereinstimmungsdaten, Berichte sowie Konfigurationsdaten. Das komplette BackUp kann nur bei der Konsole wiederhergestellt werden bei welcher es erstellt wurde.

Für das BackUp wird ein FAT32 formatierter USB Stick benötigt. Es empfiehlt sich den USB Stick mit dem BackUp im Gerät zu deponieren um diese auch anderen Techniker zugänglich zu machen.

### **Teileidentifikation**

Nicht notwendig

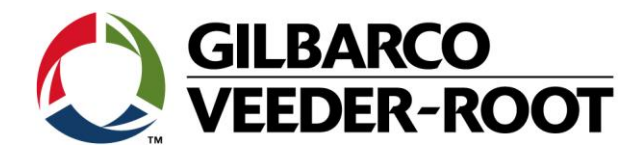

## **Datensicherung – BackUp erstellen**

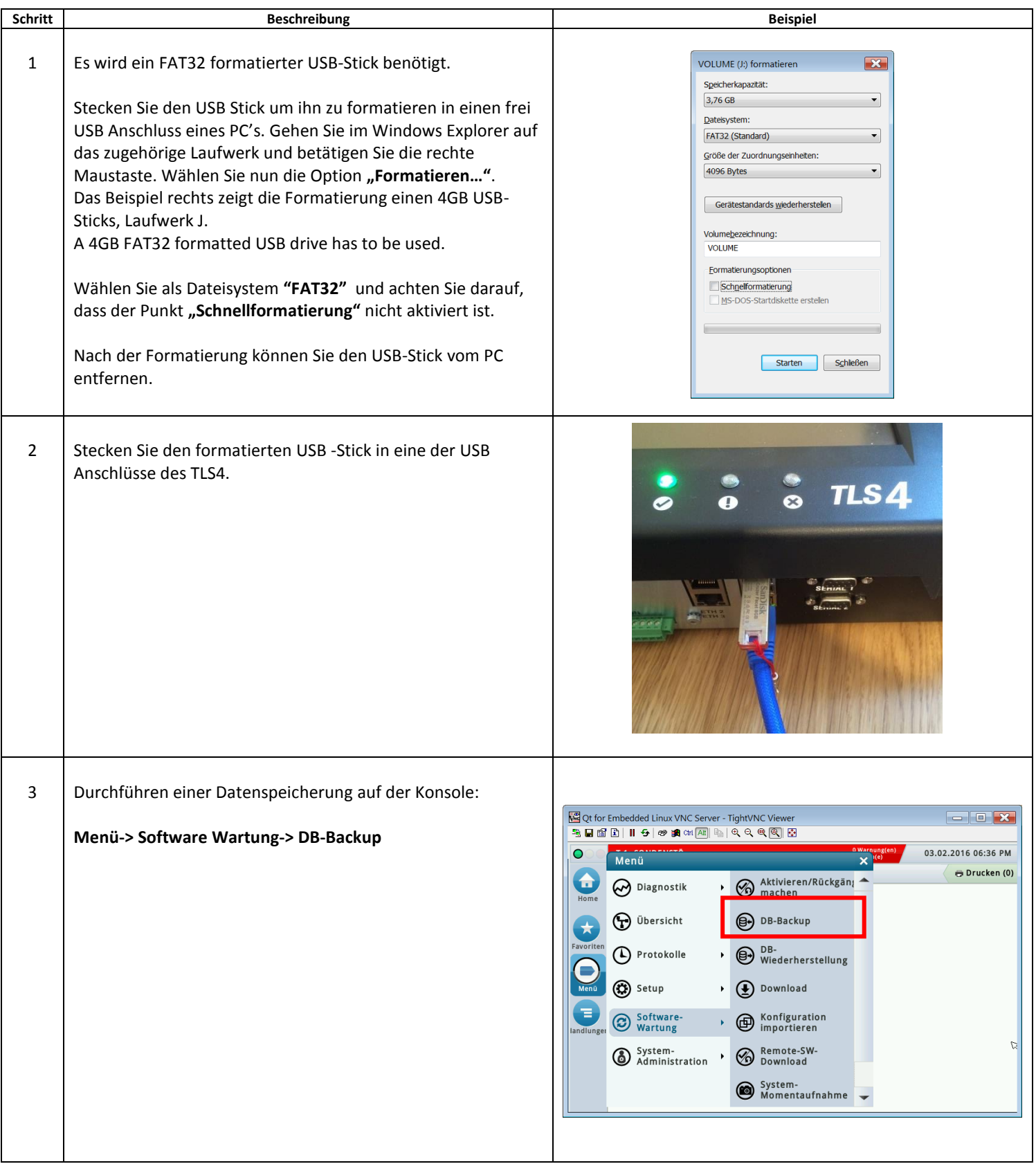

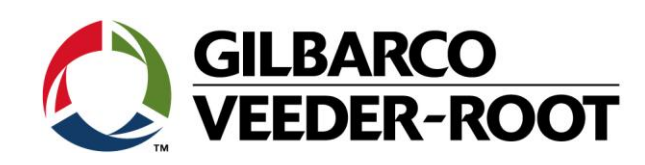

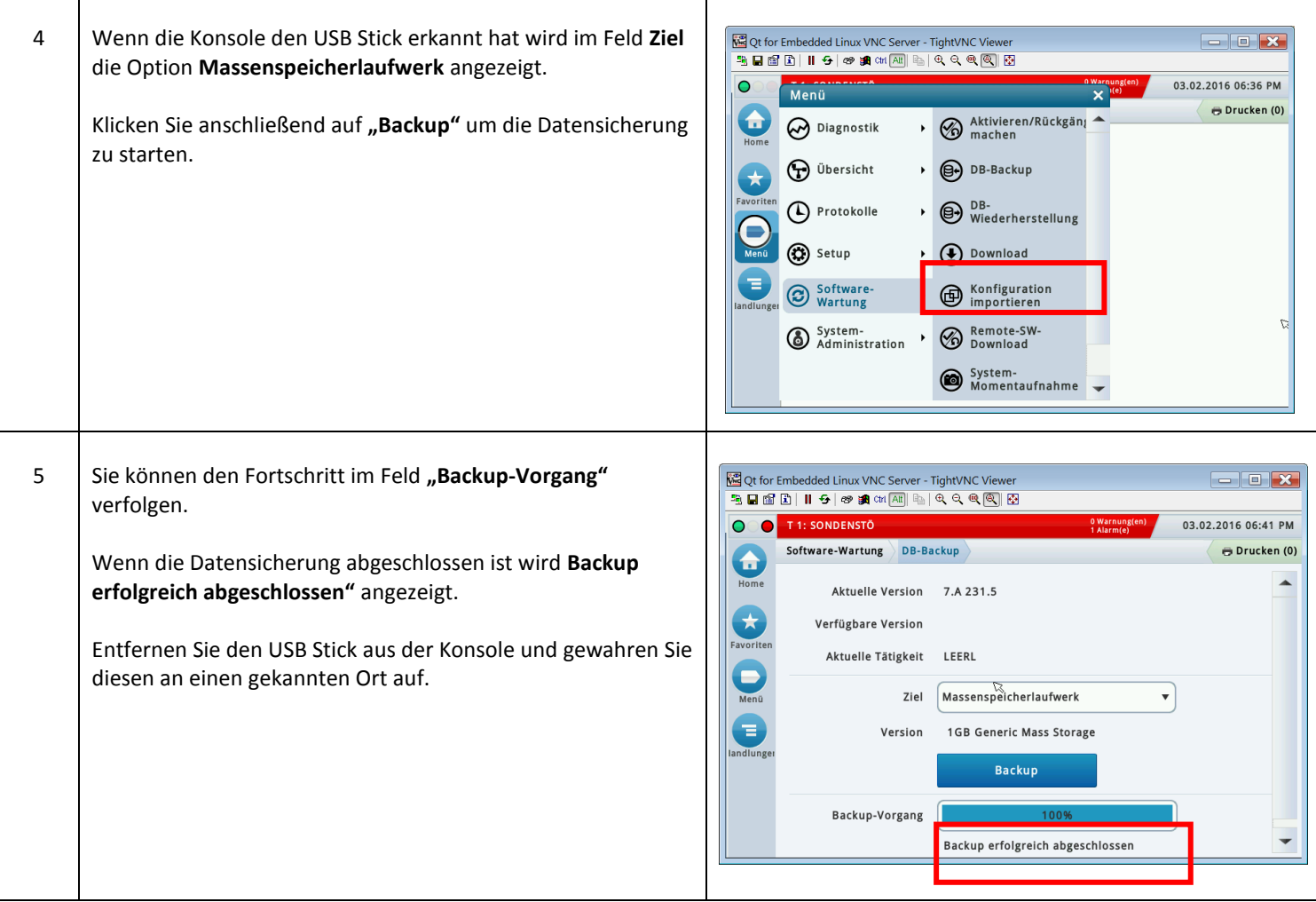

## **Datensicherung – Backup wiederherstellen**

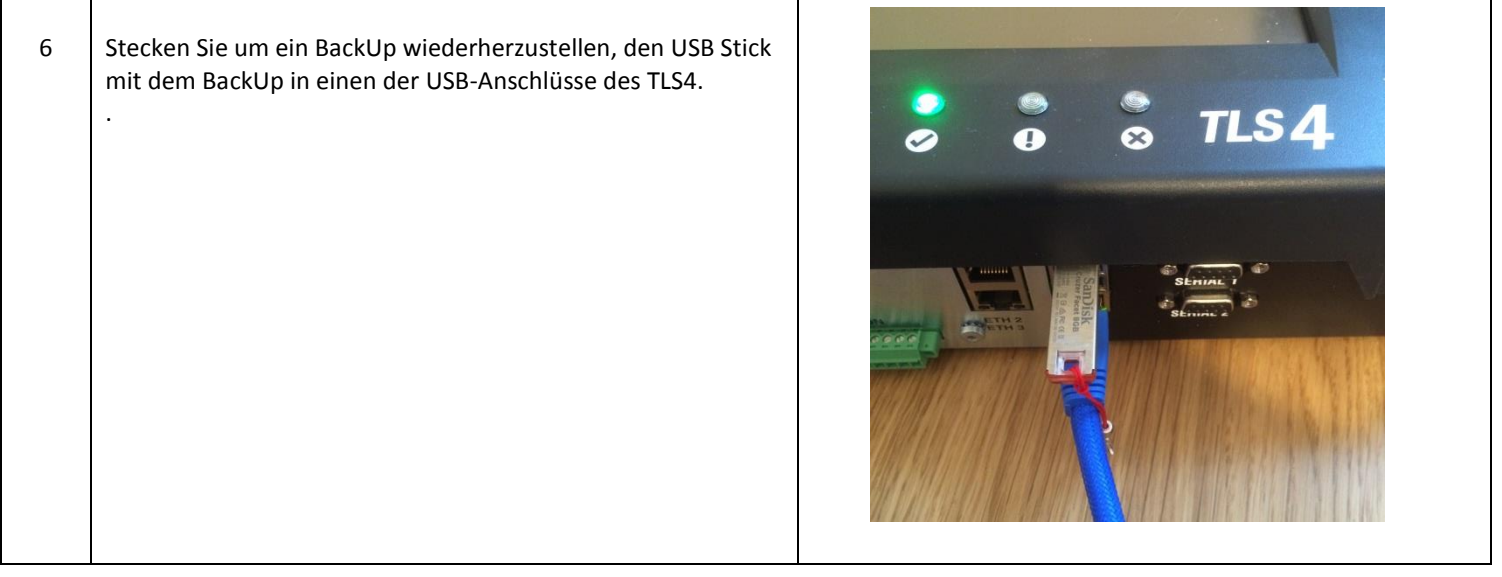

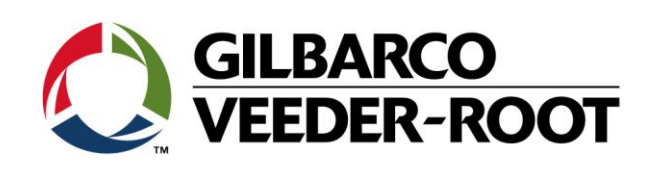

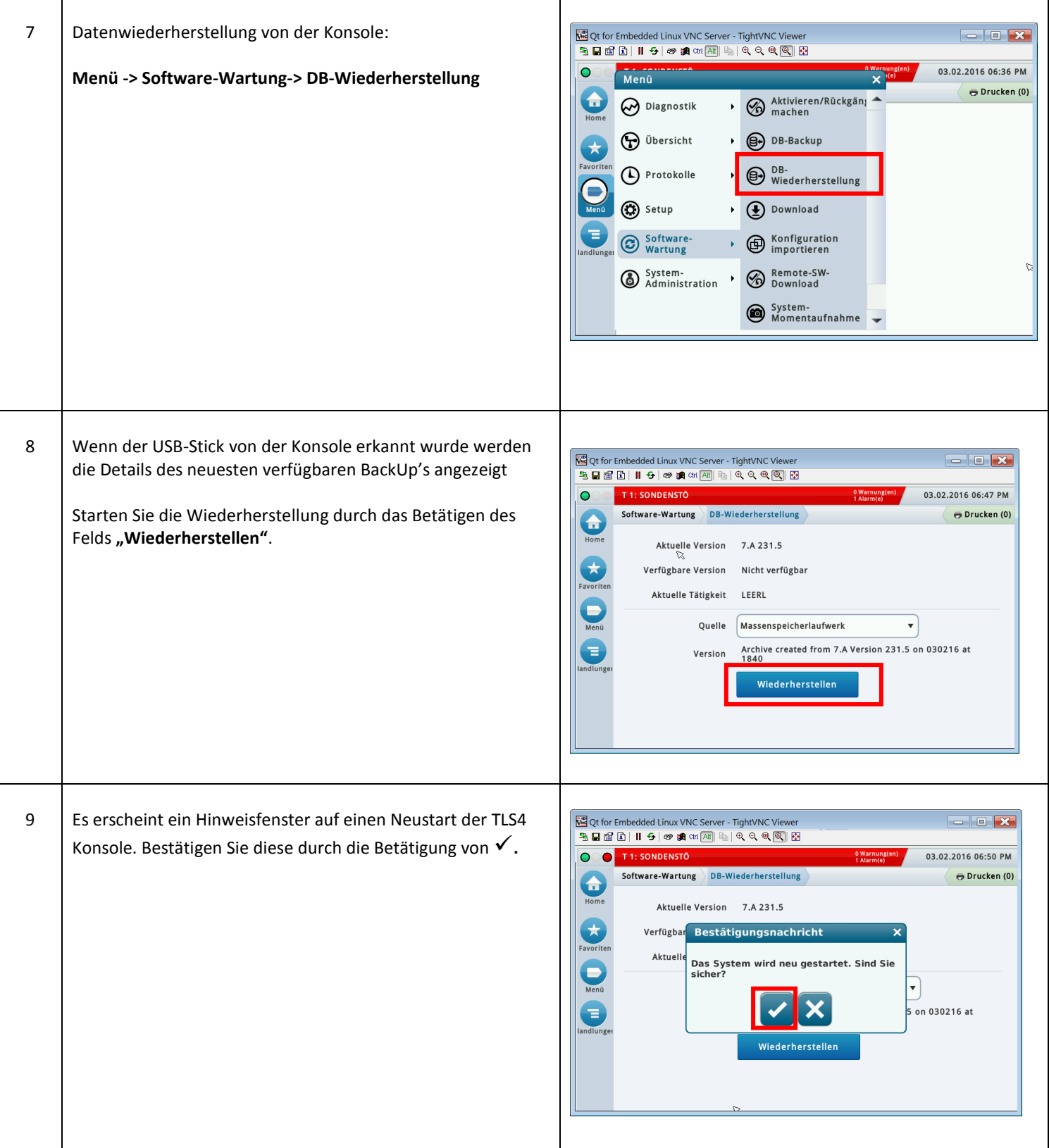

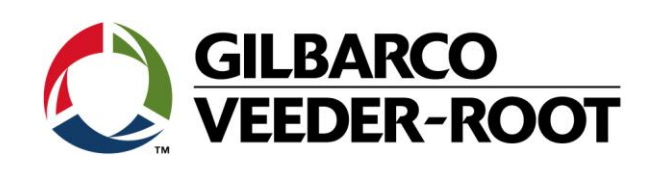

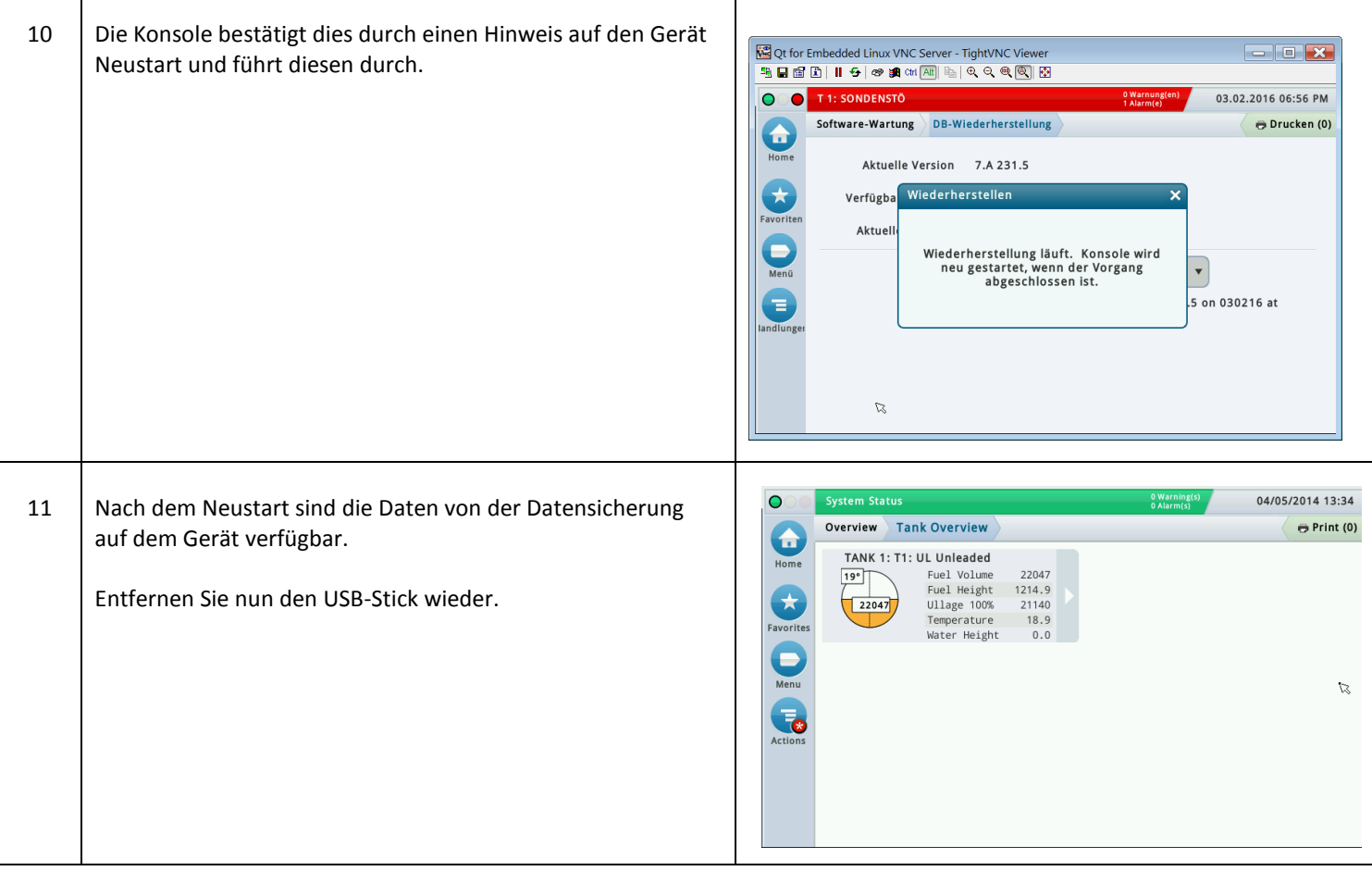

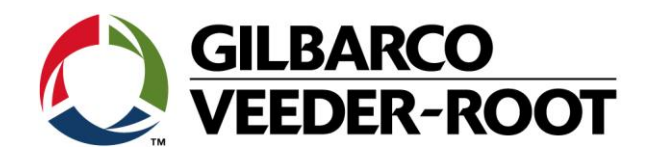

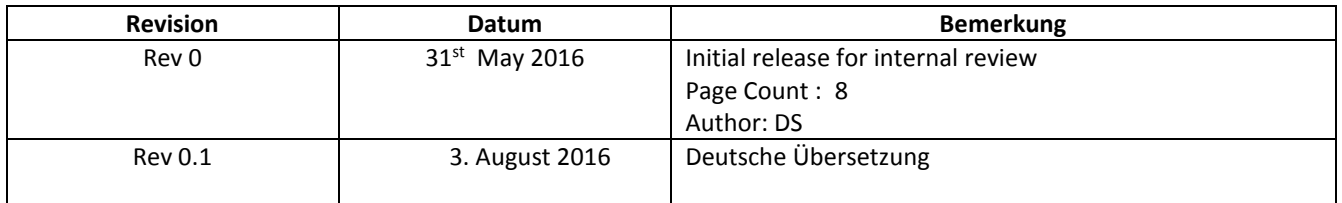